# GWAS and PLINK PRACTICAL

Lucia Colodro-Conde and Katrina Grasby

#### Contents

- Basic association tests
- Logistic regression
- Linear regression
- Plotting results

### Data are freely available from:

#### **ARTICLE**

### Genetic Control of Human Brain Transcript Expression in Alzheimer Disease

Jennifer A. Webster, 1,2,3,16 J. Raphael Gibbs, 4,5,16 Jennifer Clarke, 6 Monika Ray, 7 Weixiong Zhang, 7,8 Peter Holmans, 9 Kristen Rohrer, 4 Alice Zhao, 4 Lauren Marlowe, 4 Mona Kaleem, 4 Donald S. McCorquodale III, 10 Cindy Cuello, 10 Doris Leung, 4 Leslie Bryden, 4 Priti Nath, 4 Victoria L. Zismann, 1,2 Keta Joshipura, 1,2 Matthew J. Huentelman, 1,2 Diane Hu-Lince, 1,2 Keith D. Coon, 1,2,11 David W. Craig, 1,2 John V. Pearson, 1,2 NACC-Neuropathology Group, 12 Christopher B. Heward, 13,17 Eric M. Reiman, 1,2,14 Dietrich Stephan, 1,2,14 John Hardy, 4,5 and Amanda J. Myers 10,15,\*

http://labs.med.miami.edu/myers/LFuN/LFUN/DATA.html

Note these are genotyped data of 358 unrelated participants and we have limited the analyses to the autosomal chromosomes.

### 0. Set up

We will use the text editor, the terminal, R Studio, and the browser.

Exercises: Monday\_pract2\_Exercises.txt

Related documentation:

- PLINK 1.9: <a href="https://www.cog-genomics.org/plink/1.9/assoc">https://www.cog-genomics.org/plink/1.9/assoc</a>
- PLINK 1: http://zzz.bwh.harvard.edu/plink/anal.shtml

### Basic Association Test

#### Case-control

- Each individual contributes two counts to 2x2 table.
- Test of association

$$X^{2} = \sum_{i=0,1} \sum_{j=A,U} \frac{(n_{ij} - E[n_{ij}])^{2}}{E[n_{ij}]}$$

|       | Cases         | Controls        | Total   |
|-------|---------------|-----------------|---------|
| G     | $n_{1A}$      | $n_{1U}$        | $n_1$ . |
| T     | $n_{0A}$      | $n_{0U}$        | $n_0$ . |
| Total | $n_{\cdot A}$ | n. <sub>U</sub> | n       |

where 
$$E[n_{ij}] = \frac{n_{i.}n_{.j}}{n_{..}}$$
 OR

•  $X^2$  has  $\chi^2$  distribution with 1 degrees of freedom under null hypothesis.

#### -- assoc

It works with case/control and continuous phenotypes.

#### Case-control (1df chi-square test, outputs assoc)

PLINK will recognise this is a case/control analysis because the phenotype just has:

- 1 (for controls),
- 2 (for cases),

and 0/-9/non-numeric (for missing).

#### Continuous (regression, outputs qassoc)

If the file had more values than 0/-9/non-numeric, 1, and 2, PLINK will recognise the phenotype as continuous.

Note the code for cases, controls, and missing data can be changed using different flags.

#### This is an Alzheimer's disease case-control sample

- Go to the case-control folder
- How many cases and controls do you have?
- Is there any missing data?

#### This is an Alzheimer's disease case-control sample

- Go to the case-control folder
- How many cases and controls do you have?
- Is there any missing data?

awk '{print \$6}' adclean.cc.fam | sort | uniq -c 170 cases and 182 controls, no missing data

#### Exercise 1. Association test for a binary trait

```
plink
--bfile adclean.cc
--assoc
--out 1_adclean.cc
```

#### Exercise 1. Association test for a binary trait

#### 1\_adclean.cc.log

```
Options in effect:
  --assoc
  --bfile adclean.cc
  --out 1 adclean.cc
64148 MB RAM detected; reserving 32074 MB for main workspace.
297237 variants loaded from .bim file.
352 people (188 males, 164 females) loaded from .fam.
352 phenotype values loaded from .fam.
Using 1 thread (no multithreaded calculations invoked.
Before main variant filters, 352 founders and 0 nonfounders present.
Calculating allele frequencies... done.
Total genotyping rate is 0.985941.
297237 variants and 352 people pass filters and QC.
Among remaining phenotypes, 170 are cases and 182 are controls.
```

#### 1\_adclean.cc.assoc

| CHR | SNP        | BP      | A1 | F_A     | F_U     | A2 | CHISQ   | Р       | OR     |
|-----|------------|---------|----|---------|---------|----|---------|---------|--------|
| 1   | rs3094315  | 752566  | С  | 0.1824  | 0.1425  | Т  | 2.046   | 0.1526  | 1.343  |
| 1   | rs4040617  | 779322  | G  | 0.1235  | 0.09669 | А  | 1.294   | 0.2554  | 1.317  |
| 1   | rs4075116  | 1003629 | G  | 0.3029  | 0.2956  | А  | 0.04531 | 0.8314  | 1.036  |
| 1   | rs9442385  | 1097335 | Т  | 0.05952 | 0.09341 | G  | 2.818   | 0.09324 | 0.6143 |
| 1   | rs10907175 | 1130727 | С  | 0.08434 | 0.0678  | А  | 0.6691  | 0.4134  | 1.266  |
| 1   | rs6603781  | 1158631 | Т  | 0.1596  | 0.1096  | С  | 3.721   | 0.05375 | 1.544  |
| 1   | rs11260562 | 1165310 | Т  | 0.04412 | 0.04945 | С  | 0.1119  | 0.738   | 0.8872 |
| 1   | rs6685064  | 1211292 | Т  | 0.05422 | 0.06319 | С  | 0.252   | 0.6157  | 0.8499 |
| 1   | rs307378   | 1268847 | Т  | 0.02679 | 0.0221  | G  | 0.1611  | 0.6882  | 1.218  |

#### .assoc, .assoc.fisher (case/control association allelic test report)

Produced by --assoc acting on a case/control phenotype.

A text file with a header line, and then one line per variant typically with the following 9-10 fields:

Chromosome code CHR SNP Variant identifier BP Base-pair coordinate A1 Allele 1 (usually minor) FΑ Allele 1 frequency among cases F U Allele 1 frequency among controls A2 Allele 2 CHISQ Allelic test chi-square statistic. Not present with 'fisher'/fisher-midp' modifier. Allelic test p-value

Always check which allele is the effect allele!

If the 'counts' modifier is present, the 5th and 6th fields are replaced with:

odds(allele 1 | case) / odds(allele 1 | control)

C\_A Allele 1 count among cases

OR

C U Allele 1 count among controls

If --ci 0.xy has also been specified, there are three additional fields at the end:

SE Standard error of odds ratio estimate

Lxy Bottom of xy% symmetric approx. confidence interval for odds ratio

Hxy Top of xy% approx. confidence interval for odds ratio

(you will rarely use an association test)

### Logistic and linear regression

Allowing the inclusion of covariates

How many covariates does the file adpc.txt have? What are they?

### How many covariates does the file adpc.txt have? What are they?

```
FID IID PC1 PC2 PC3 PC4
WGAAD 10 0.0550949 0.0507711 0.00845787 -0.00116914
WGAAD 15 0.0470604 0.0474843 0.00315769 0.00810905
WGAAD 18 0.0564277 0.0471303 0.00803162 -0.00242266
WGAAD 20 0.0564051 0.0436962 0.00419304 -0.007482
WGAAD 24 0.0540288 0.0477145 0.00711973 -0.00223988
WGAAD 25 0.0475798 0.0504094 0.00207224 0.00637812
WGAAD 28 0.0570727 0.0493075 0.00609508 -0.00164
WGAAD 31 0.0552207 0.0516809 0.00705046 -0.00485599
```

They are principal components of genetic ancestry – more on this on Tuesday

```
plink
--bfile adclean.cc
--logistic
--covar adpc.txt
--out 2.1_adclean.cc
```

- --freq can be added to create a separate file with the MAF (only founders) and this can be merged with the results
- --beta can be added to obtain regression coefficients instead of odds ratios

#### 2.1\_adclean.cc.log

Options in effect:

```
--bfile adclean.cc
 --covar adpc.txt
 --logistic
 --out 2.1 adclean.cc
Random number seed: 1551416198
64148 MB RAM detected; reserving 32074 MB for main workspace.
297237 variants loaded from .bim file.
352 people (188 males, 164 females) loaded from .fam.
352 phenotype values loaded from .fam.
Using 1 thread (no multithreaded calculations invoked.
--covar: 4 covariates loaded.
Before main variant filters, 352 founders and 0 nonfounders present.
Calculating allele frequencies... done.
Total genotyping rate is 0.985941.
297237 variants and 352 people pass filters and QC.
Among remaining phenotypes, 170 are cases and 182 are controls.
Writing logistic model association results to 2.1 adclean.cc.assoc.logistic ..
```

#### 2.1\_adclean.cc.assoc.logistic

| CHR | SNP       | BP     | A1 | TEST | NMISS | OR        | STAT   | P       |
|-----|-----------|--------|----|------|-------|-----------|--------|---------|
| 1   | rs3094315 | 752566 | С  | ADD  | 349   | 1.352     | 1.437  | 0.1508  |
| 1   | rs3094315 | 752566 | С  | PC1  | 349   | 4.426e-50 | -1.866 | 0.06207 |
| 1   | rs3094315 | 752566 | С  | PC2  | 349   | 8.759e+17 | 0.7017 | 0.4828  |
| 1   | rs3094315 | 752566 | С  | PC3  | 349   | 2.97e+21  | 0.8452 | 0.398   |
| 1   | rs3094315 | 752566 | С  | PC4  | 349   | 9.61e-25  | -1.017 | 0.3094  |
| 1   | rs4040617 | 779322 | G  | ADD  | 351   | 1.276     | 1.047  | 0.2953  |
| 1   | rs4040617 | 779322 | G  | PC1  | 351   | 8.682e-51 | -1.892 | 0.05843 |
| 1   | rs4040617 | 779322 | G  | PC2  | 351   | 2.841e+21 | 0.8415 | 0.4001  |
| 1   | rs4040617 | 779322 | G  | PC3  | 351   | 2.764e+17 | 0.687  | 0.4921  |

#### .assoc.linear, .assoc.logistic (multi-covariate association analysis report)

Produced by --linear/--logistic.

A text file with a header line, and **T** lines per variant typically with the following nine fields (where **T** is normally the number of terms, but the 'genotypic' and 'hethom' modifiers and the --tests flag can change this):

CHR Chromosome code. Not present with 'no-snp' modifier.

SNP Variant identifier. Not present with 'no-snp'.

BP Base-pair coordinate. Not present with 'no-snp'.

Allele 1 (usually minor). Not present with 'no-snp'.

TEST Test identifier

NMISS Number of observations (nonmissing genotype, phenotype, and covariates)

'BETA'/'OR' Regression coefficient (--linear, '--logistic beta') or odds ratio (--logistic without 'beta')

STAT T-statistic

P Asymptotic p-value for t-statistic

If --ci 0.xy has also been specified, the following three fields are inserted before 'STAT':

SE Standard error of beta (log-odds) estimate

Lxy Bottom of xy% symmetric approx. confidence interval

Hxy Top of xy% approx. confidence interval

Refer to the PLINK 1.07 documentation for more details.

https://www.cog-genomics.org/plink/1.9/formats#assoc\_linear

https://www.cog-genomics.org/plink/1.9/assoc#linear

```
plink
```

- --bfile adclean.cc
- --logistic hide-covar
- --covar adpc.txt
- --out 2.2\_adclean.cc

#### 2.2\_adclean.cc.log

Options in effect:

```
--bfile adclean.cc
 --covar adpc.txt
 --logistic hide-covar
 --out 2.2 adclean.cc
Random number seed: 1551713462
64148 MB RAM detected; reserving 32074 MB for main workspace.
297237 variants loaded from .bim file.
352 people (188 males, 164 females) loaded from .fam.
352 phenotype values loaded from .fam.
Using 1 thread (no multithreaded calculations invoked.
--covar: 4 covariates loaded.
Before main variant filters, 352 founders and 0 nonfounders present.
Calculating allele frequencies... done.
Total genotyping rate is 0.985941.
297237 variants and 352 people pass filters and QC.
Among remaining phenotypes, 170 are cases and 182 are controls.
Writing logistic model association results to 2.2 adclean.cc.assoc.logistic ...
```

#### 2.2\_adclean.cc.assoc.logistic

| CHR | SNP        | BP      | A1 | TEST | NMISS | OR     | STAT    | P       |
|-----|------------|---------|----|------|-------|--------|---------|---------|
| 1   | rs3094315  | 752566  | С  | ADD  | 349   | 1.352  | 1.437   | 0.1508  |
| 1   | rs4040617  | 779322  | G  | ADD  | 351   | 1.276  | 1.047   | 0.2953  |
| 1   | rs4075116  | 1003629 | G  | ADD  | 351   | 1.013  | 0.08192 | 0.9347  |
| 1   | rs9442385  | 1097335 | T  | ADD  | 350   | 0.6388 | -1.587  | 0.1125  |
| 1   | rs10907175 | 1130727 | С  | ADD  | 343   | 1.353  | 1.063   | 0.2879  |
| 1   | rs6603781  | 1158631 | T  | ADD  | 344   | 1.496  | 1.817   | 0.06918 |
| 1   | rs11260562 | 1165310 | T  | ADD  | 352   | 0.8613 | -0.4002 | 0.689   |
| 1   | rs6685064  | 1211292 | T  | ADD  | 348   | 0.8395 | -0.529  | 0.5968  |
| 1   | rs307378   | 1268847 | Т  | ADD  | 349   | 1.212  | 0.4058  | 0.6849  |

### Let's plot the results

QQ plots, Manhattan plots, and regional plots

### QQ plot

- Checks the overall distribution of test statistics or -log10 p-values with the expectation under the null hypothesis of no association (the diagonal line shows where the points should fall under the null).
- Evaluates systematic bias and inflation (undetected sample duplications, unknown familial relationships, gross population stratification, problems in QC...).

#### Lambda

- It is the ratio of the median of the empirically observed distribution of the test statistic to the expected median.
- It quantifies the extent of the bulk inflation and the excess false positive rate.
  - The expected median of the chi-square distribution with one degree of freedom is 0.455.
  - lambda=median(chi^2)/0.455
- It should be close to 1.

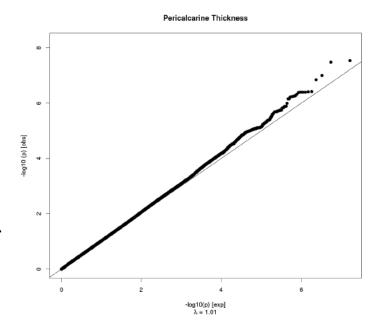

#### Manhattan plot

- Plots the -log10 of the association p-value for each SNP against the genomic coordinates.
- The strongest associations will have the smallest p-values and the -log10 of these p-values will have the highest height in the plot.

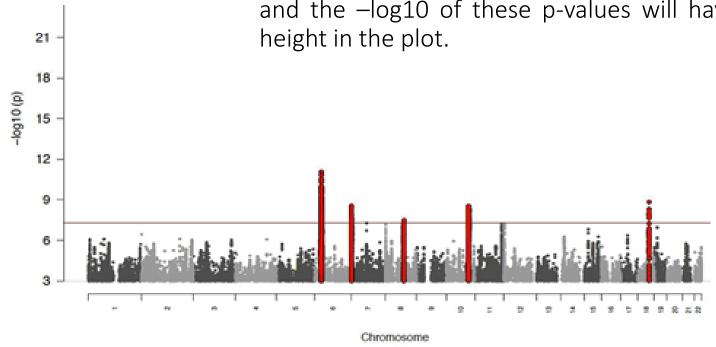

## Some examples of problematic QQ and Manhattan plots

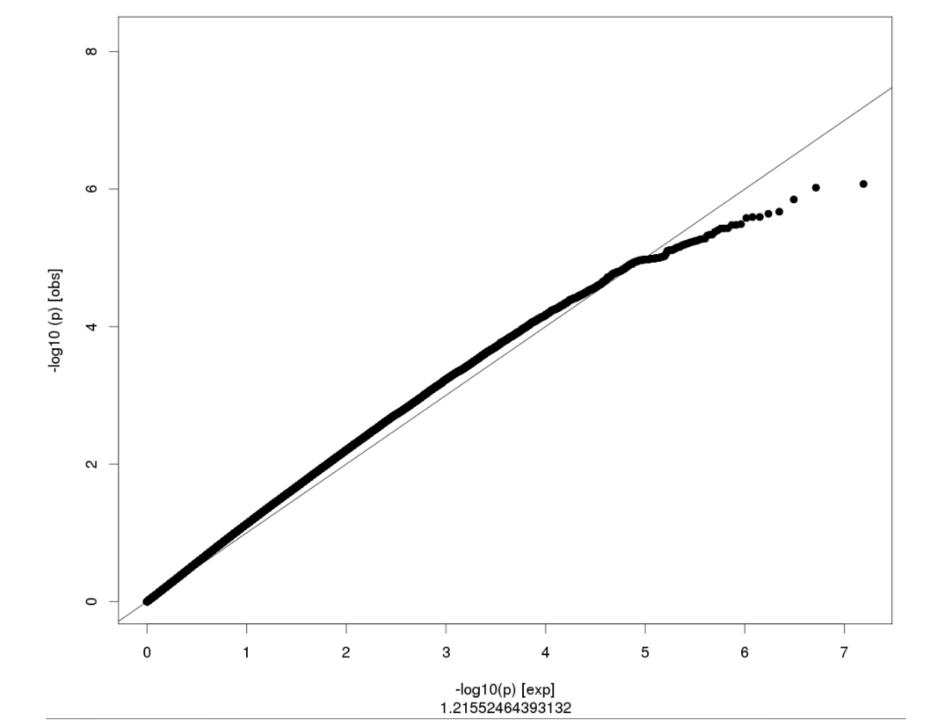

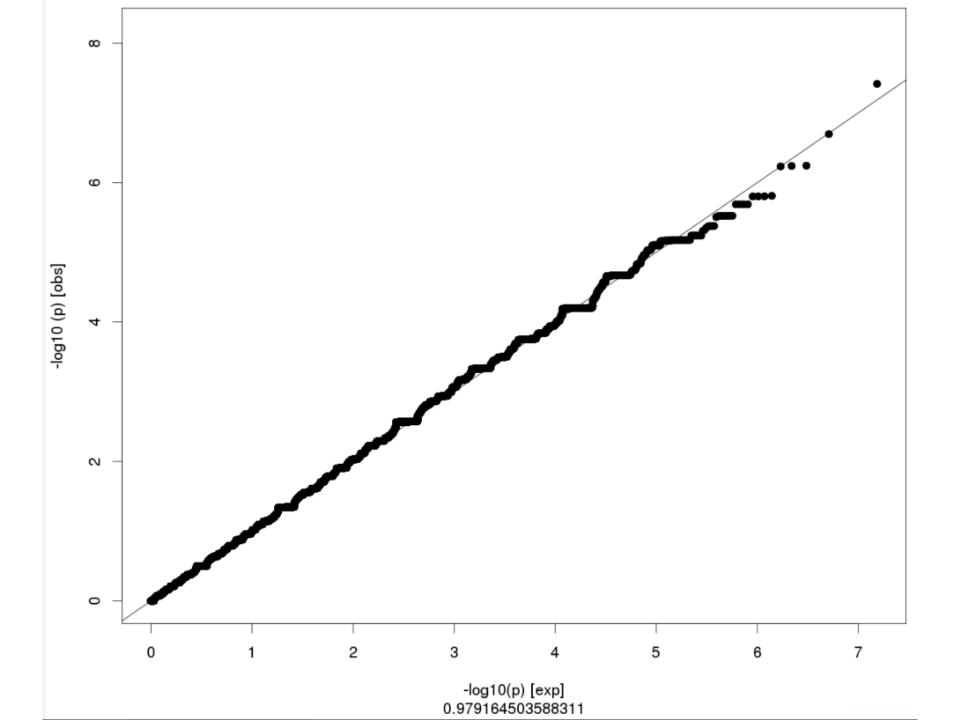

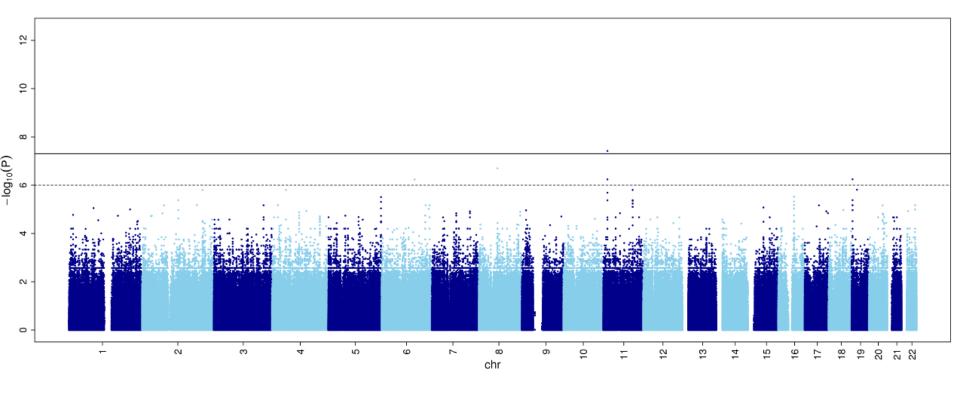

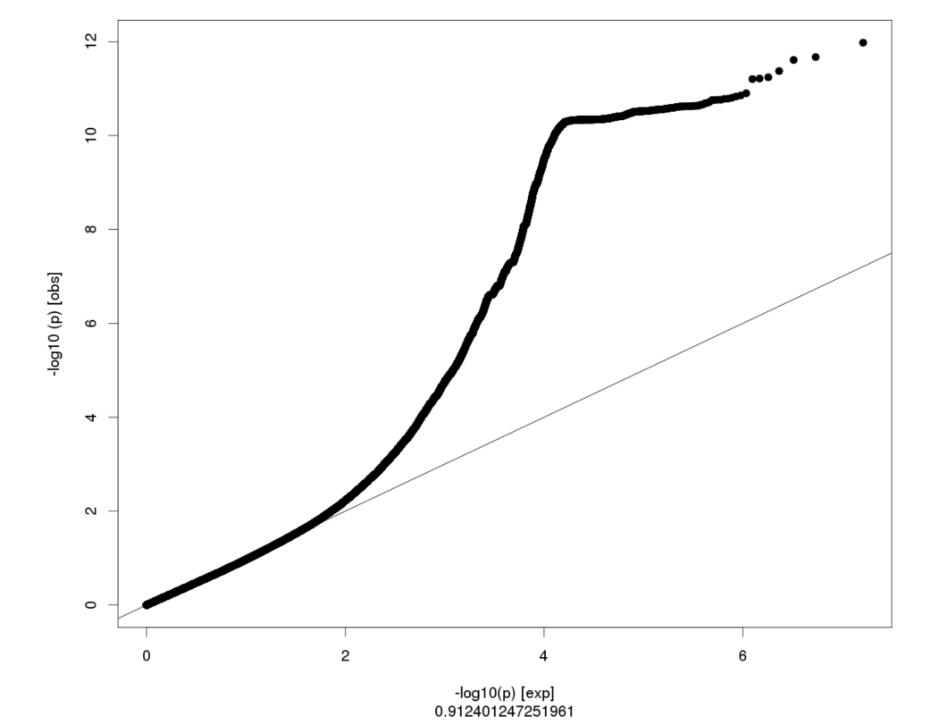

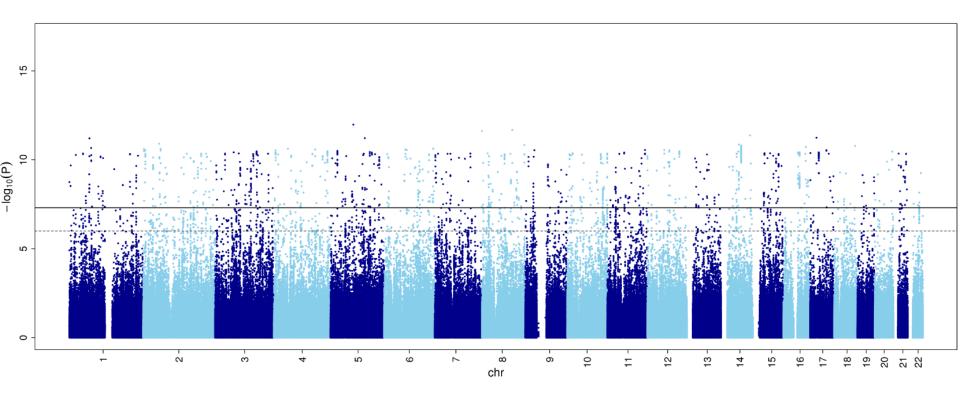

#### qqman package in R to build Manhattan and QQ plots

```
Usage
                                                                                                                                 A data frame with columns "BP," "CHR," "P," and optionally, "SNP."
                                                                                                                                 A string denoting the column name for the chromosome. Defaults to PLINK's
                                                                                                               chr
     manhattan(x, chr = "CHR", bp = "BP", p = "P", snp = "SNP",
                                                                                                                                 "CHR." Said column must be numeric. If you have X, Y, or MT chromosomes,
                                                                                                                                 be sure to renumber these 23, 24, 25, etc.
        col = c("gray10", "gray60"), chrlabs = NULL,
                                                                                                               bp
                                                                                                                                 A string denoting the column name for the chromosomal position. Defaults to
        suggestiveline = -log10(1e-05), genomewideline = -log10(5e-08),
                                                                                                                                 PLINK's "BP." Said column must be numeric.
        highlight = NULL, logp = TRUE, annotatePval = NULL,
                                                                                                                                 A string denoting the column name for the p-value. Defaults to PLINK's "P."
                                                                                                                                 Said column must be numeric.
        annotateTop = TRUE, ...)
                                                                                                                                 A string denoting the column name for the SNP name (rs number). Defaults to
                                                                                                               snp
                                                                                                                                 PLINK's "SNP." Said column should be a character.
                                                                                                                                 A character vector indicating which colors to alternate.
                                                                                                               col
                                                                                                               chrlabs
                                                                                                                                A character vector equal to the number of chromosomes specifying the chromo-
                                                                                                                                some labels (e.g., c(1:22, "X", "Y", "MT")).
                                                                                                               suggestiveline Where to draw a "suggestive" line. Default -log10(1e-5). Set to FALSE to
                                                                                                               genomewideline Where to draw a "genome-wide sigificant" line. Default -log10(5e-8). Set to
Usage
                                                                                                                                A character vector of SNPs in your dataset to highlight. These SNPs should all
                                                                                                               highlight
     qq(pvector, ...)
                                                                                                                                be in your dataset.
                                                                                                                                 If TRUE, the -log10 of the p-value is plotted. It isn't very useful to plot raw p-
                                                                                                               logp
                                                                                                                                 values, but plotting the raw value could be useful for other genome-wide plots,
                                                                                                                                 for example, peak heights, bayes factors, test statistics, other "scores," etc.
                                                                                                                                If set, SNPs below this p-value will be annotated on the plot.
                                                                                                               annotatePval
                                                                                                               annotateTop
                                                                                                                                If TRUE, only annotates the top hit on each chromosome that is below the an-
                                                                                                                                 notatePval threshold.
                                                                                                                                 Arguments passed on to other plot/points functions
```

Exercise 2.3. Logistic regression with PC1-PC4 as covariates – plot the results

### Use the script Rscript\_qqMan.R

The script provided is ready to work with a file with no headers that will contain the chromosome, base-pair, and p-value of each SNP.

To prepare the file, do:

#### plot adclean.logistic

1 752566 0.1508 1 779322 0.2953 1 1003629 0.9347 1 1097335 0.1125 1 1130727 0.2879

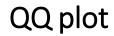

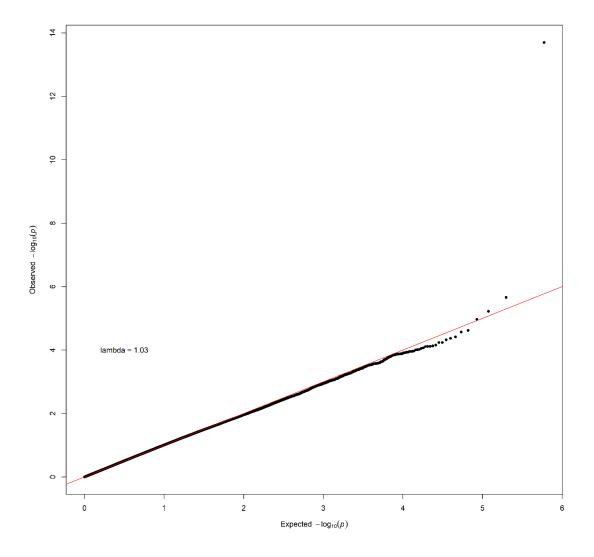

Logistic regression with PC1-PC4 as covariates

### Manhattan plot

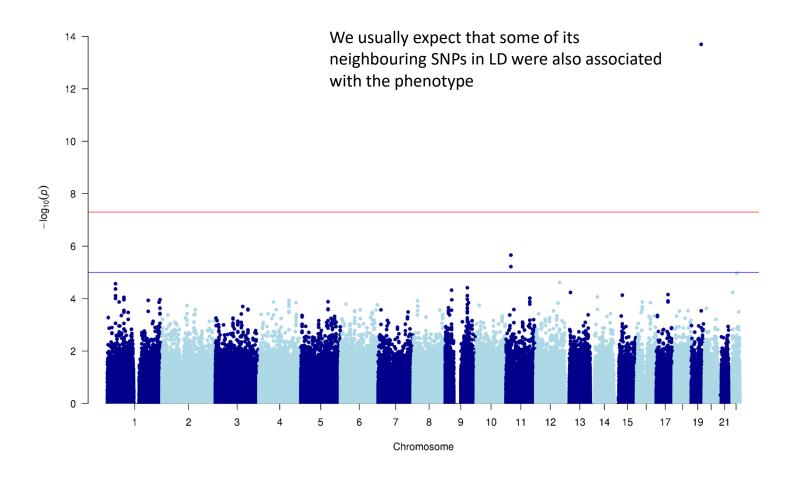

Logistic regression with PC1-PC4 as covariates

### Regional plot

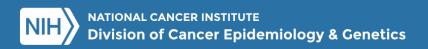

Home

LDassoc

LDhap

LDmatrix

LDpair

LDproxy

**SNPchip** 

**SNPclip** 

**API Access** 

Help

Welcome to Link!

LDlink is a suite of web-based applications designed to easily and efficiently interrogate linkage disequilibrium in population groups. All population genotype data originates from Phase 3 (Version 5) of the 1000 Genomes Project and variant RS numbers are indexed based on dbSNP 151. Where coordinates are specified, GRCh37/hg19 is used. Only bi-allelic variants are permitted as input. LDlink includes the following modules:

**LDassoc**: Interactively visualize association p-value results and linkage disequilibrium patterns for a genomic region of interest. Input is a tab or space delimited association output file and a population group.

**LDhap**: Calculate population specific haplotype frequencies of all haplotypes observed for a list of query variants. Input is a list of variant RS numbers (one per line) and a population group.

**LDmatrix**: Create an interactive heatmap matrix of pairwise linkage disequilibrium statistics. Input is a list of variant RS numbers (one per line) and a population group.

LDpair: Investigate correlated alleles for a pair of variants in high LD. Input is two RS numbers and a population group.

LDproxy: Interactively explore proxy and putatively functional variants for a query variant. Input is an RS number and a population group.

**SNPchip**: Find commercial genotyping platforms for variants. Input is a list of variant RS numbers (one per line) and desired arrays.

SNPclip: Prune a list of variants by linkage disequilibrium. Input is a list of variant RS numbers (one per line) and a population group.

# Exercise 2.3. Logistic regression with PC1-PC4 as covariates – plot the results

To prepare the file, do:

```
awk '{if (NR==1 || $1==19) print
$1,$3,$2,$9}'
2.2_adclean.cc.assoc.logistic |
grep -v NA >
1d19.adclean.cc.logistic.txt
CHR BP SNP P
19 261033 rs8105536 0.6398
19 277776 rs11084928 0.1609
19 293934 rs1106581 0.8085
19 301639 rs4897940 0.7669
```

To find the name of the SNP, do:

```
sort -k4 -r
ld19.adclean.cc.logistic.txt | head
```

rs4420638

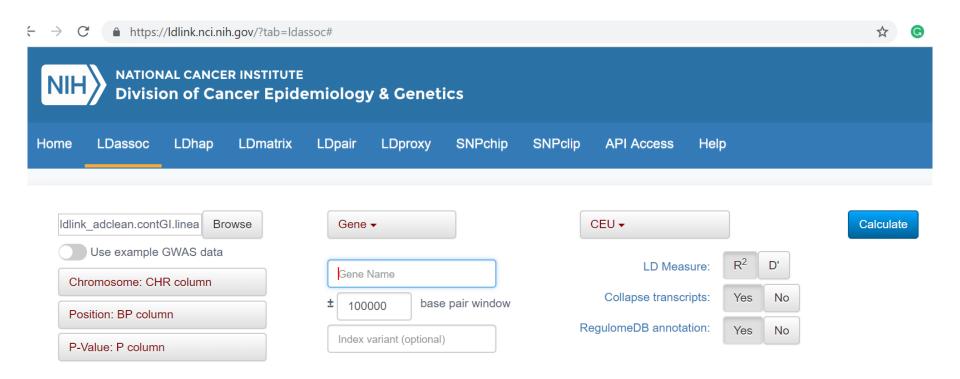

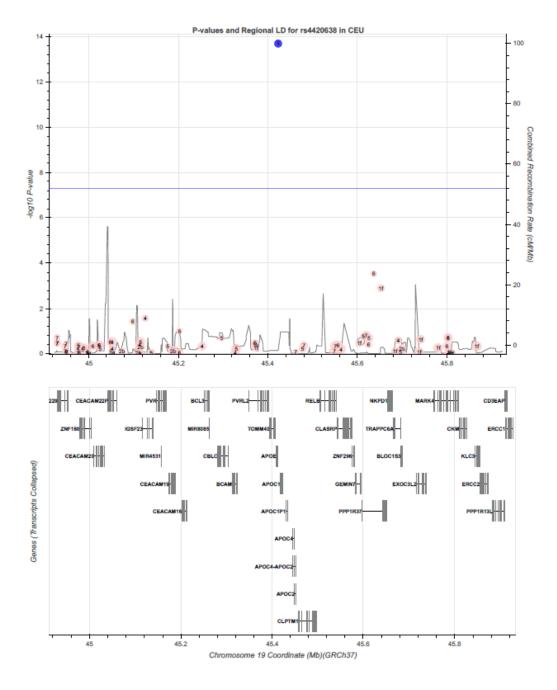

- Go to the continuous folder: cd ../continuous
- Have a look to the file adclean.cont.txt

- Go to the continuous folder: cd ../continuous
- Have a look to the file adclean.cont.txt

GI\_34147330-S is a transcript probe (gene expression)

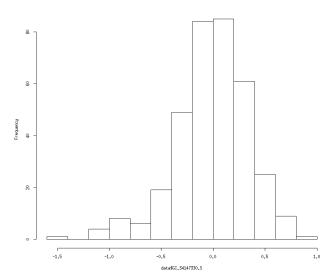

n mean sd median trimmed mad min max range skew kurtosis se 352 0 0.35 0.01 0.01 0.31 -1.43 0.8 2.24 -0.62 1.11 0.02

### plink

- --bfile adclean.cont
- --linear hide-covar
- --pheno adclean.cont.txt
- --covar adpc.txt
- --out 3.1 adclean.cont

The --pheno option allows for the specification of alternative (one or more) phenotypes.

When using the --pheno option, the original PED or FAM file must still contain a phenotype Column 6.

When using --linear, adding the option --standard-beta will first standard the phenotype (mean 0, unit variance), so the resulting coefficients will be standardized.

#### 3.1\_adclean.cont.log

```
Options in effect:
  --bfile adclean.cont.
  --covar adpc.txt
  --linear hide-covar
  --out 3.1 adclean.cont
  --pheno adclean.cont.txt
297237 variants loaded from .bim file.
352 people (188 males, 164 females) loaded from .fam.
352 phenotype values present after --pheno.
Using 1 thread.
Warning: This run includes BLAS/LAPACK linear algebra operations which
currently disregard the --threads limit. If this is problematic, you may
want
to recompile against single-threaded BLAS/LAPACK.
--covar: 4 covariates loaded.
Before main variant filters, 352 founders and 0 nonfounders present.
Calculating allele frequencies... done.
Total genotyping rate is 0.985941.
297237 variants and 352 people pass filters and QC.
Phenotype data is quantitative.
Writing linear model association results to 3.1 adclean.cont.assoc.linear
```

#### 3.1\_adclean.cont.assoc.linear

| CHR | SNP        | BP      | A1 | TEST | NMISS | BETA      | STAT    | P      |
|-----|------------|---------|----|------|-------|-----------|---------|--------|
| 1   | rs3094315  | 752566  | С  | ADD  | 349   | -0.007604 | -0.1616 | 0.8717 |
| 1   | rs4040617  | 779322  | G  | ADD  | 351   | 0.01192   | 0.228   | 0.8198 |
| 1   | rs4075116  | 1003629 | G  | ADD  | 351   | 0.01296   | 0.3529  | 0.7244 |
| 1   | rs9442385  | 1097335 | T  | ADD  | 350   | 0.0141    | 0.231   | 0.8174 |
| 1   | rs10907175 | 1130727 | С  | ADD  | 343   | -0.05706  | -0.8978 | 0.3699 |
| 1   | rs6603781  | 1158631 | T  | ADD  | 344   | -0.04046  | -0.8216 | 0.4119 |
| 1   | rs11260562 | 1165310 | T  | ADD  | 352   | -0.05212  | -0.6232 | 0.5336 |
| 1   | rs6685064  | 1211292 | T  | ADD  | 348   | -0.07093  | -0.9571 | 0.3392 |
| 1   | rs307378   | 1268847 | T  | ADD  | 349   | 0.07568   | 0.7111  | 0.4775 |

Exercise 3.2. Linear regression with PC1-PC4 as covariates – plot the results

# Exercise 3.2. Linear regression with PC1-PC4 as covariates – plot the results

#### Use the script Rscript\_qqMan.R

The script provided is ready to work with a file with no headers that will contain the chromosome, base-pair, and p-value of each SNP.

```
To prepare the file, do:

awk '{if (NR>1) print $1,$3,$9}'

3.1_adclean.cont.assoc.linear | grep -v NA

> plot.adclean.cont.linear.txt

1 752566 0.1176

1 779322 0.1008

1 1003629 0.5088

1 1097335 0.7746

1 1130727 0.885
```

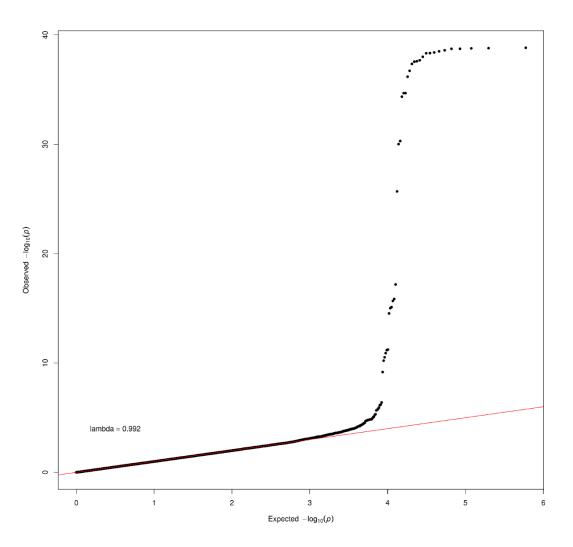

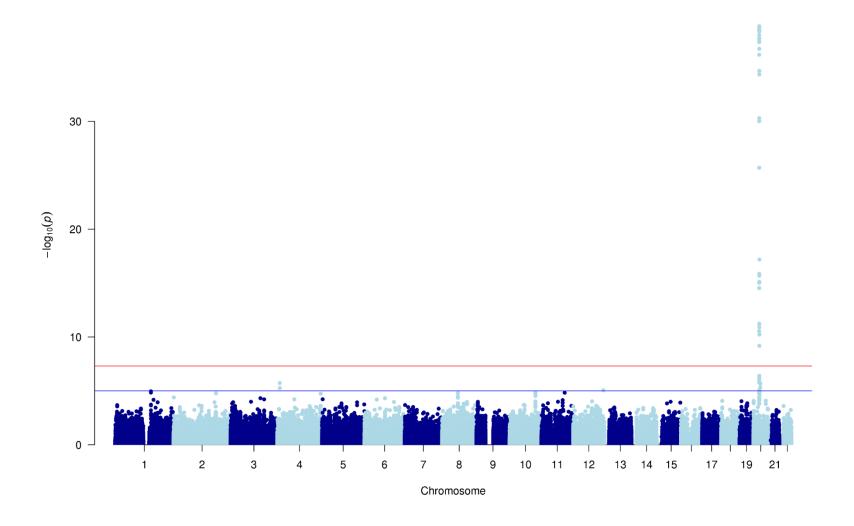

# Exercise 2.3. Logistic regression with PC1-PC4 as covariates – plot the results

To prepare the file, do:

```
awk '{if (NR==1 || $1==19) print
$1,$3,$2,$9}'
2.2_adclean.cont.assoc.linear |
grep -v NA >
ld20.adclean.cont.linear.txt
```

20 109272 rs6038037 0.006237 20 134476 rs6055084 0.1093 20 138125 rs2298108 0.3534 20 138148 rs2298109 0.3534

20 138460 rs6077288 0.3176

20 69408 rs17685809 0.05855

CHR BP SNP P

To find the name of the SNP, do:

```
sort -k4 -r
ld20.adclean.cont.linear.txt | head
```

rs6132819

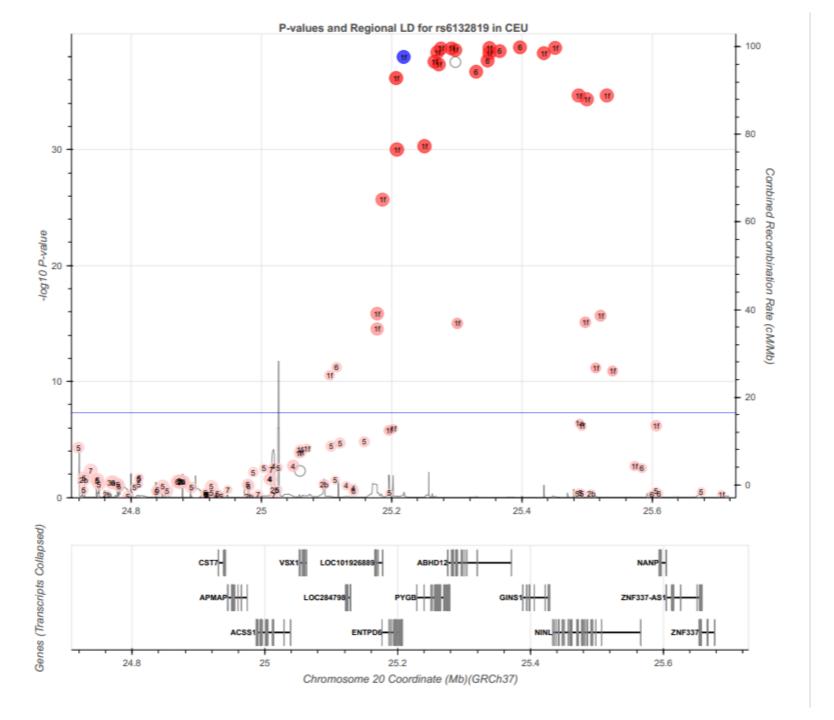

```
plink
--bfile adclean.cont
--linear hide-covar
--pheno adclean.cont.txt
--covar adpc.txt
--covar-name PC1
--out 3.3_adclean.cont
```

#### 3.3\_adclean.cont.log

```
Options in effect:
  --bfile adclean.cont
 --covar adpc.txt
  --covar-name PC1
 --linear hide-covar
  --out 3.3 adclean.cont
 --pheno adclean.cont.txt
64148 MB RAM detected; reserving 32074 MB for main workspace.
297237 variants loaded from .bim file.
352 people (188 males, 164 females) loaded from .fam.
352 phenotype values present after --pheno.
Using 1 thread.
Warning: This run includes BLAS/LAPACK linear algebra operations which
currently disregard the --threads limit. If this is problematic, you may want
to recompile against single-threaded BLAS/LAPACK.
--covar: 1 out of 4 covariates loaded.
Before main variant filters, 352 founders and 0 nonfounders present.
Calculating allele frequencies... done.
Total genotyping rate is 0.985941.
297237 variants and 352 people pass filters and QC.
Phenotype data is quantitative.
Writing linear model association results to 3.3 adclean.cont.assoc.linear ...
```

#### 3.3\_adclean.cont.assoc.linear

| CHR | SNP        | BP      | A1 | TEST | NMISS | BETA     | STAT    | Р      |
|-----|------------|---------|----|------|-------|----------|---------|--------|
| 1   | rs3094315  | 752566  | С  | ADD  | 349   | -0.0549  | -1.517  | 0.1303 |
| 1   | rs4040617  | 779322  | G  | ADD  | 351   | -0.06181 | -1.538  | 0.1249 |
| 1   | rs4075116  | 1003629 | G  | ADD  | 351   | -0.01604 | -0.5652 | 0.5723 |
| 1   | rs9442385  | 1097335 | Т  | ADD  | 350   | -0.0161  | -0.3403 | 0.7338 |
| 1   | rs10907175 | 1130727 | С  | ADD  | 343   | 0.001747 | 0.03535 | 0.9718 |
| 1   | rs6603781  | 1158631 | Т  | ADD  | 344   | -0.03843 | -1.028  | 0.3046 |
| 1   | rs11260562 | 1165310 | T  | ADD  | 352   | -0.07412 | -1.155  | 0.2488 |
| 1   | rs6685064  | 1211292 | T  | ADD  | 348   | 0.0268   | 0.473   | 0.6365 |
| 1   | rs307378   | 1268847 | Т  | ADD  | 349   | 0.07615  | 0.9301  | 0.353  |